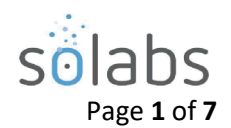

# **SOLABS QM10: PROCESS Section Privileges**

#### **CONTENTS**

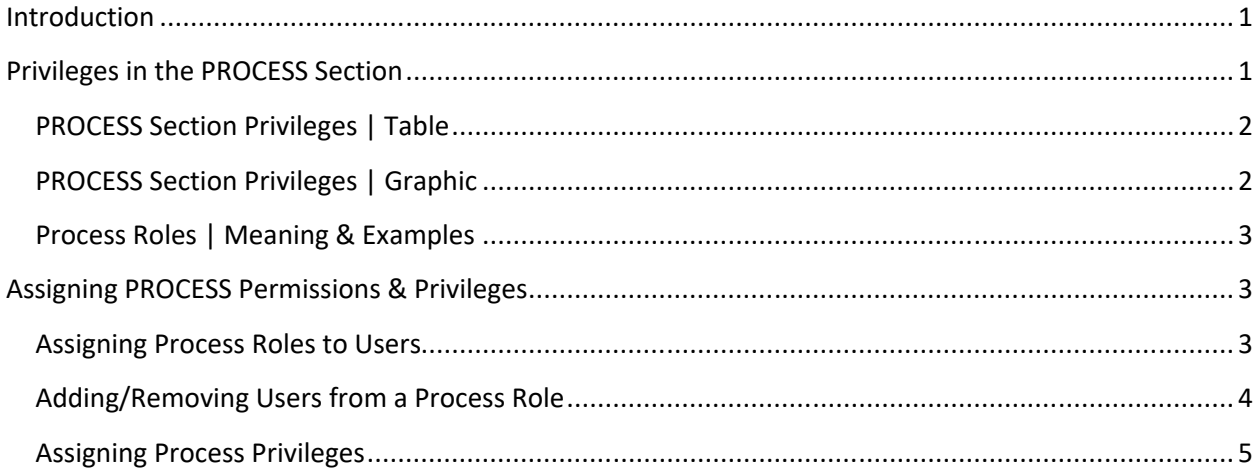

#### <span id="page-0-0"></span>**Introduction**

The intent of this document is to address the setup and maintenance of privileges in the **PROCESS** section of **SOLABS QM10**. Assigning permissions/privileges allows the ability to have different levels of access for users within the system.

### <span id="page-0-1"></span>**Privileges in the PROCESS Section**

The four available permission levels in the **PROCESS** section are **Act On**, **Act On & Reassign**, **Modify** and **Administer.** 

**Note:** The terms **privileges** and **permissions** are used interchangeable in this document. Privileges build cumulatively on one another, granting all lower-level privileges automatically upon assignment of a higher-level privilege.

Upon initial installation, some privileges are set by default but can be changed as needed:

- **SOLABS General User** is a generic role assigned to all users. It is set to allow just the minimum permission level of **Act On**. It is provided as a "start-up" role and should ideally be replaced with appropriate Security or Function Roles for your organization that will grant Act On permissions, and then removed.
- **SOLABS System Administrator** is a system role available to assign to those in your organization who will administer users, roles custom lists and system configurations. It is set to allow the maximum permission level of **Administer**.

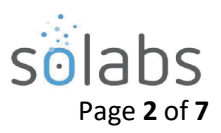

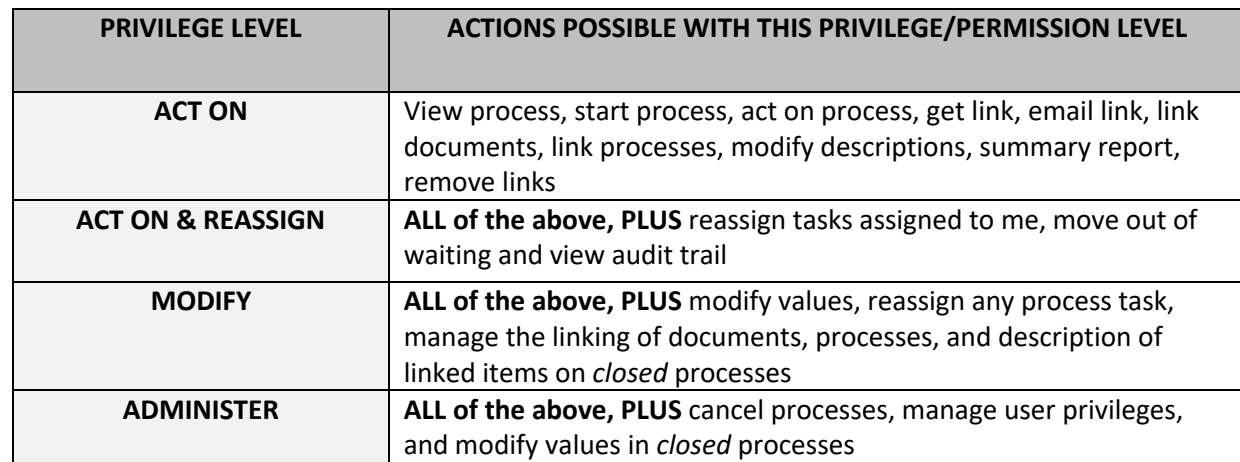

# <span id="page-1-0"></span>**PROCESS Section Privileges | Table**

## <span id="page-1-1"></span>**PROCESS Section Privileges | Graphic**

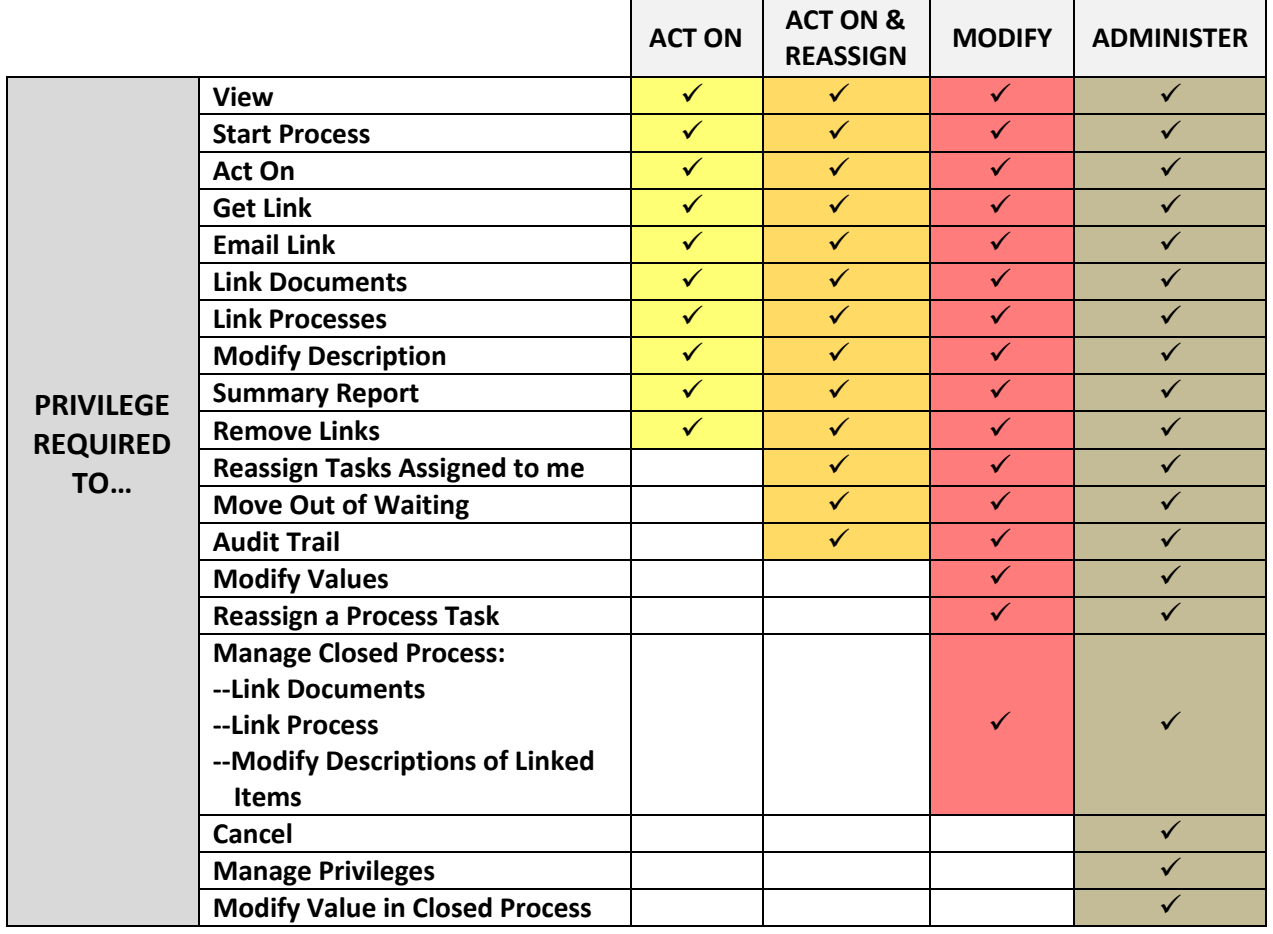

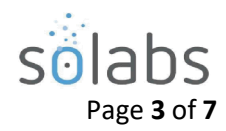

#### <span id="page-2-0"></span>**Process Roles | Meaning & Examples**

Process Roles are provided along with a Process APP when it is deployed. These Process Roles are assigned to users to allow them to be selected as to act on corresponding Process Workflow Steps. The names of these Process Roles are abbreviated in SOLABS QM10 Process Role list. The table below provides an example to help illustrate how the Process (PR\_) Roles are identified:

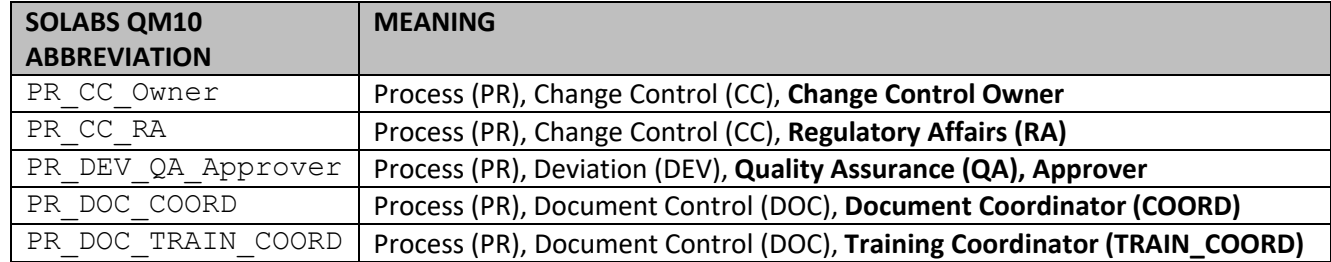

#### <span id="page-2-1"></span>**Assigning PROCESS Permissions & Privileges**

Privileges can be handled three ways with regards to the PROCESS section; both are detailed below:

- 1. Through **User Creation** or **Modification** (**Create User** or **User > Modify**): This method assigns privileges to Users as you create/modify them, and is useful if you know the roles of the users in your workplace.
- 2. Through **Active PR Roles > View > Add/Remove Users**: This method allows the update of a Process Role to add or remove multiple users all at once.
- 3. Though **Process > Quick Access Menu > Manage Privileges:** This method assigns Process Roles to all users with the same Function and/or Security Roles, and is useful if want to assign the roles to all users with the same Job Function or in the same organizational area all at once.

#### **Assigning Process Roles to Users**

<span id="page-2-2"></span>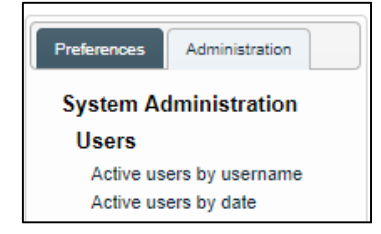

To assign one or more Process (PR) Roles to an Active User, go to **System Administration > Users** and choose one of the options to access Active Users.

Click the **Modify** option next to the listing for the User you would like to assign a Process Role to display the **Setup > User > Modify** screen.

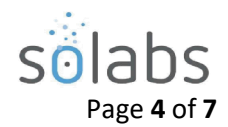

The **Roles Assignment** section of the **Setup > User > Modify** screen includes the **Available** Process (PR) Roles for the deployed SOLABS QM10 Process APPs.

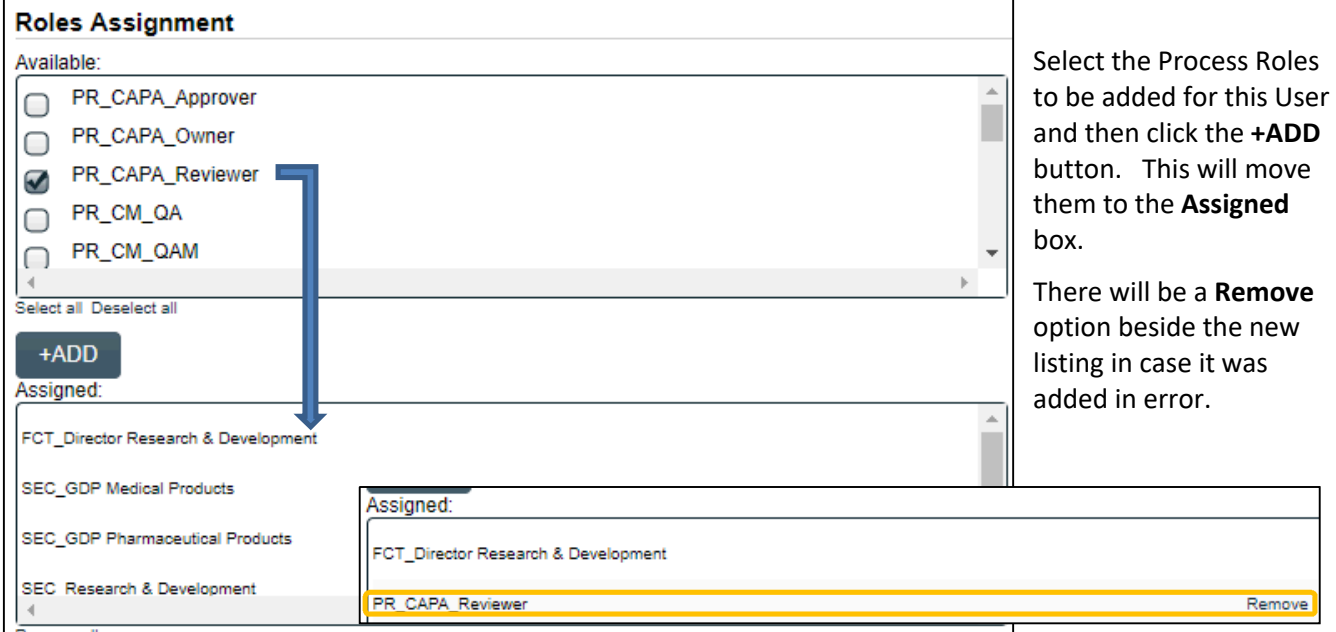

To save the change, click **Submit**. At that point the **Assigned Roles** section of the screen will highlight the Role that was **Added**. Click **Confirm**, enter a **Reason for Change** and then click **Confirm All**. The Process Role is now assigned to the User.

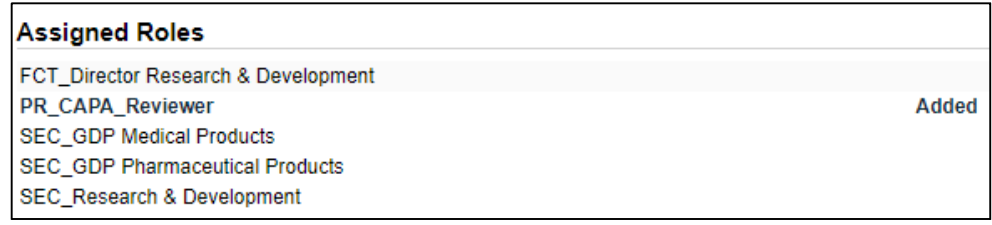

#### <span id="page-3-0"></span>**Adding/Removing Users from a Process Role**

A Role can be modified to add or remove multiple users. Clicking on that option will bring up the **Add/Remove Users** screen. Choose the **View** option for the Process Role for which you would like to add or remove users.

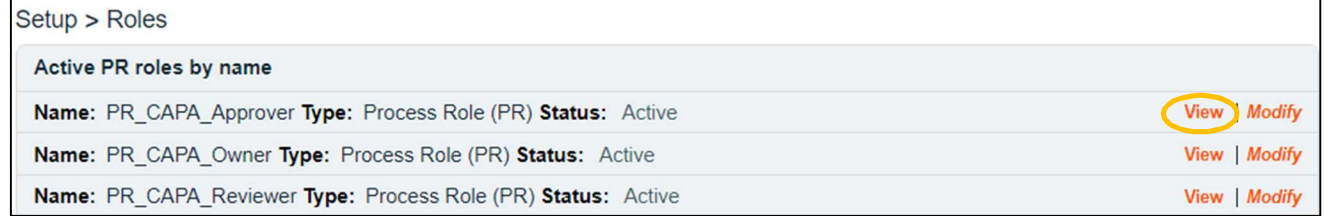

From the right-hand **Role Actions** menu, choose **Add/Remove Users**.

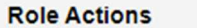

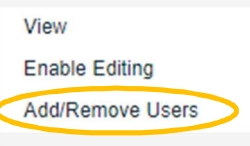

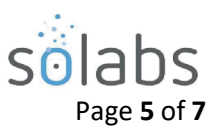

The Filter by options allow searching for **Available** people from the entire **Active users** list or searching for them after filtering by **All Job Titles** (which is a list of active Function Roles).

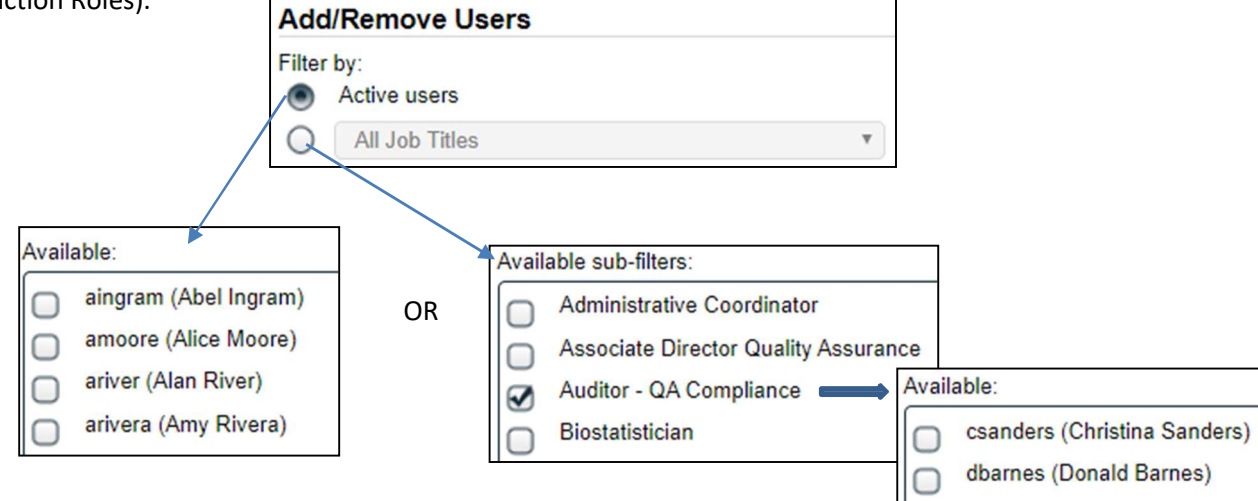

Select the User(s) and click **+ADD** to move them to the **Assigned** box. There is a **Remove** option beside each Username in the Assigned box.

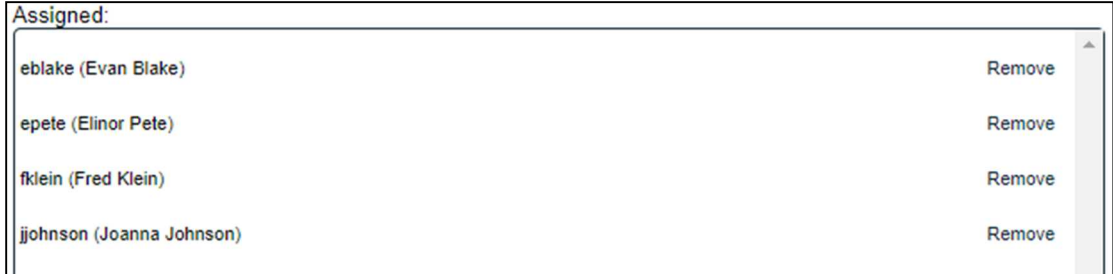

#### <span id="page-4-0"></span>**Assigning Process Privileges**

SOLABS System Administrators **Manage Privileges** for the PROCESS Section by choosing that option from the Quick Access **Process Menu**. This brings up the **Process > Manage Privileges > View by Role** screen.

By default, SOLABS System Administrators have full privileges in the PROCESS Section. The SOLABS General User has the lowest level of permission, which is **Act On**. Choose a **Process Type** and click on **Modify** to make changes. The **Change Privileges** section will list all active Roles available in this instance of SOLABS QM10.

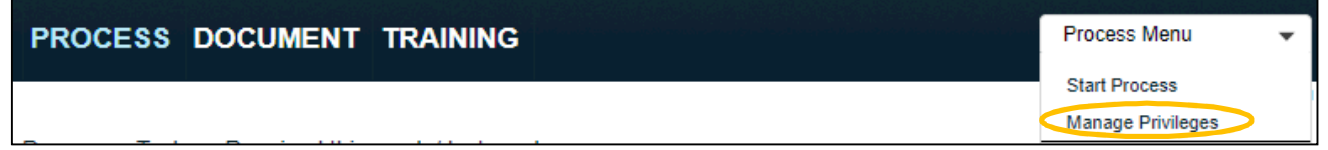

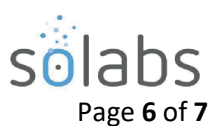

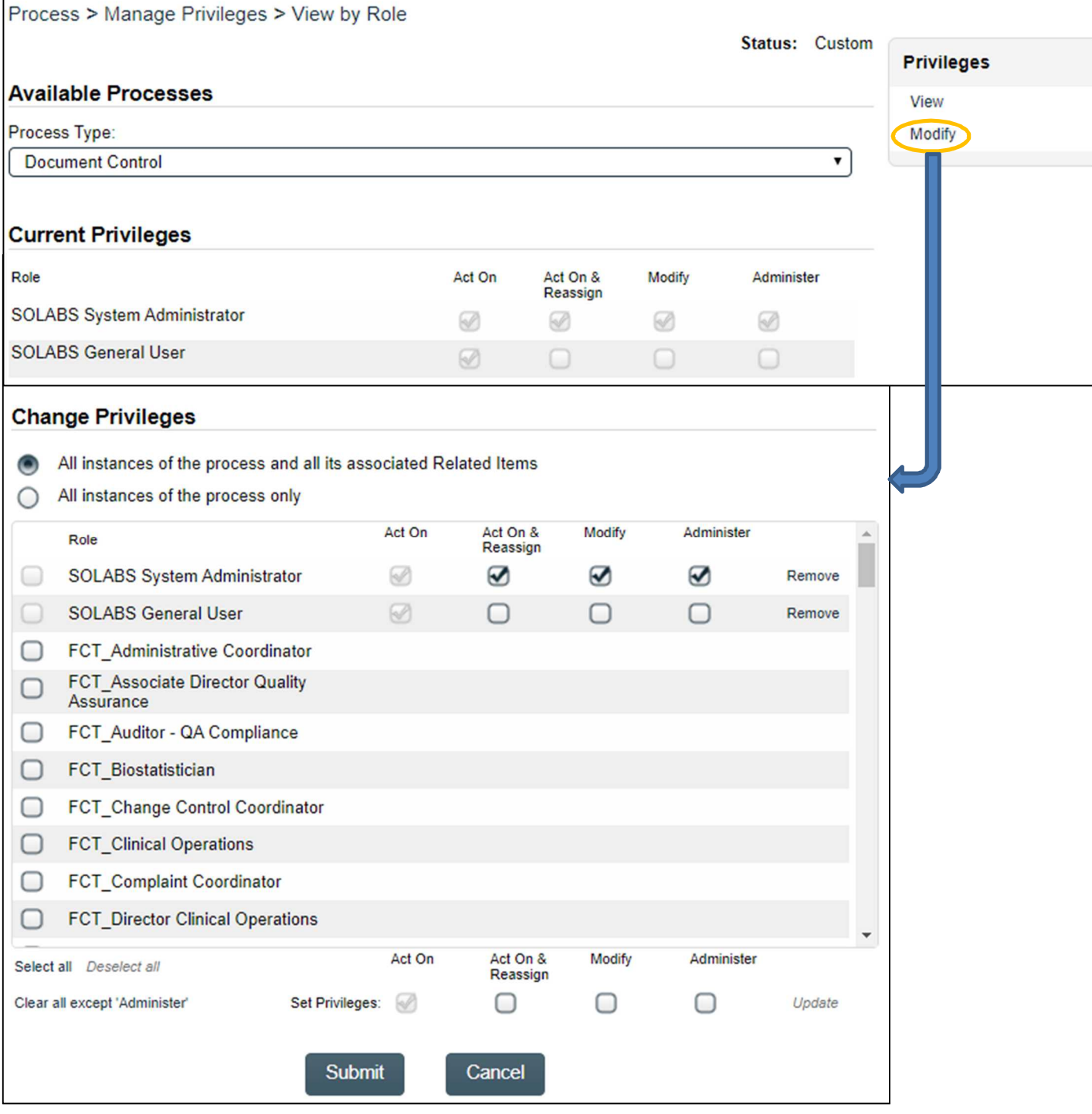

All users have the SOLABS General User role by default, which allows the Act On privilege. It is recommended as a best practice to replace this role with appropriate Security or Function Roles for your organization to reflect those who will be able to Start a Process, then click the **Remove** option next to **SOLABS General User**.

Determine which users should have the **Act On & Reassign** or **Modify** privileges. Select the Security or Function roles associated with those users, then select the **Act On & Reassign** or **Modify** box at the bottom before clicking the **Update** option in the lower right corner of the screen.

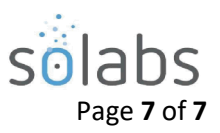

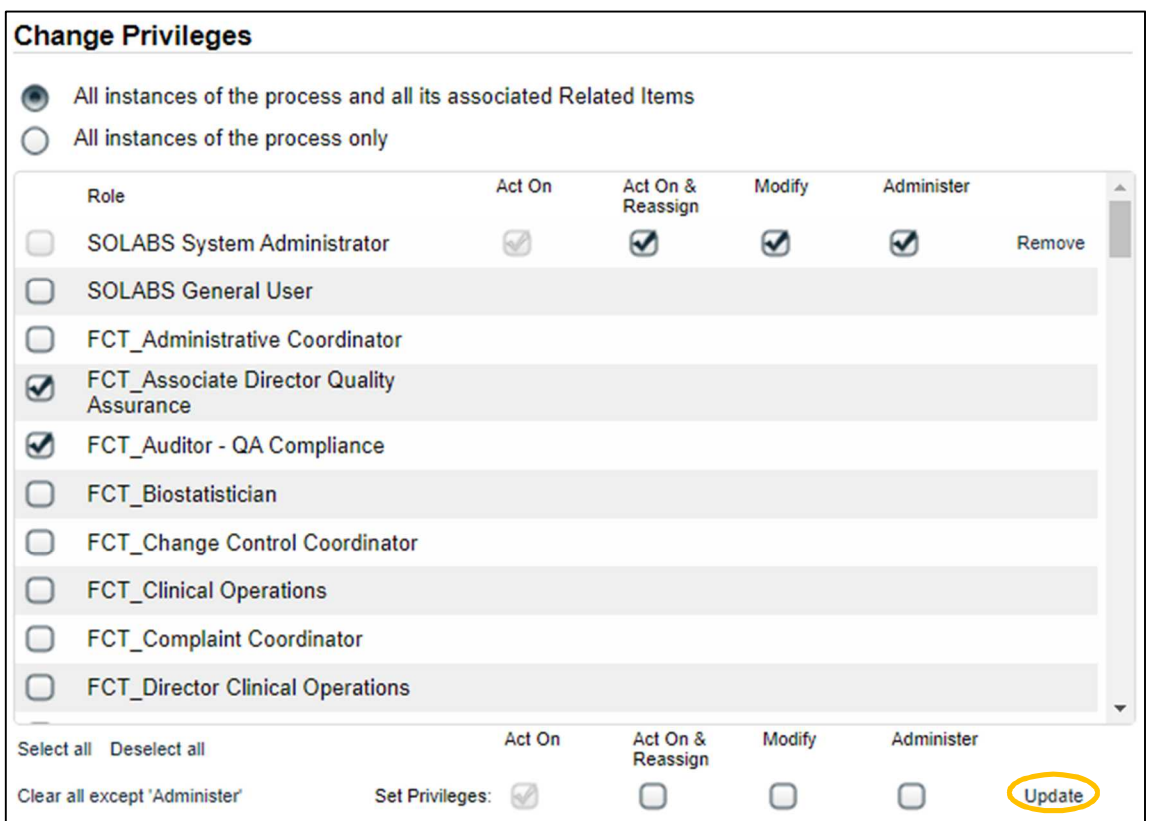

Click **Submit** to verify the changes that have been made. The **Process Types**, Roles **Added**  and Roles **Removed** will be displayed. All changes will be displayed for verification. Click **Confirm** to save the changes.

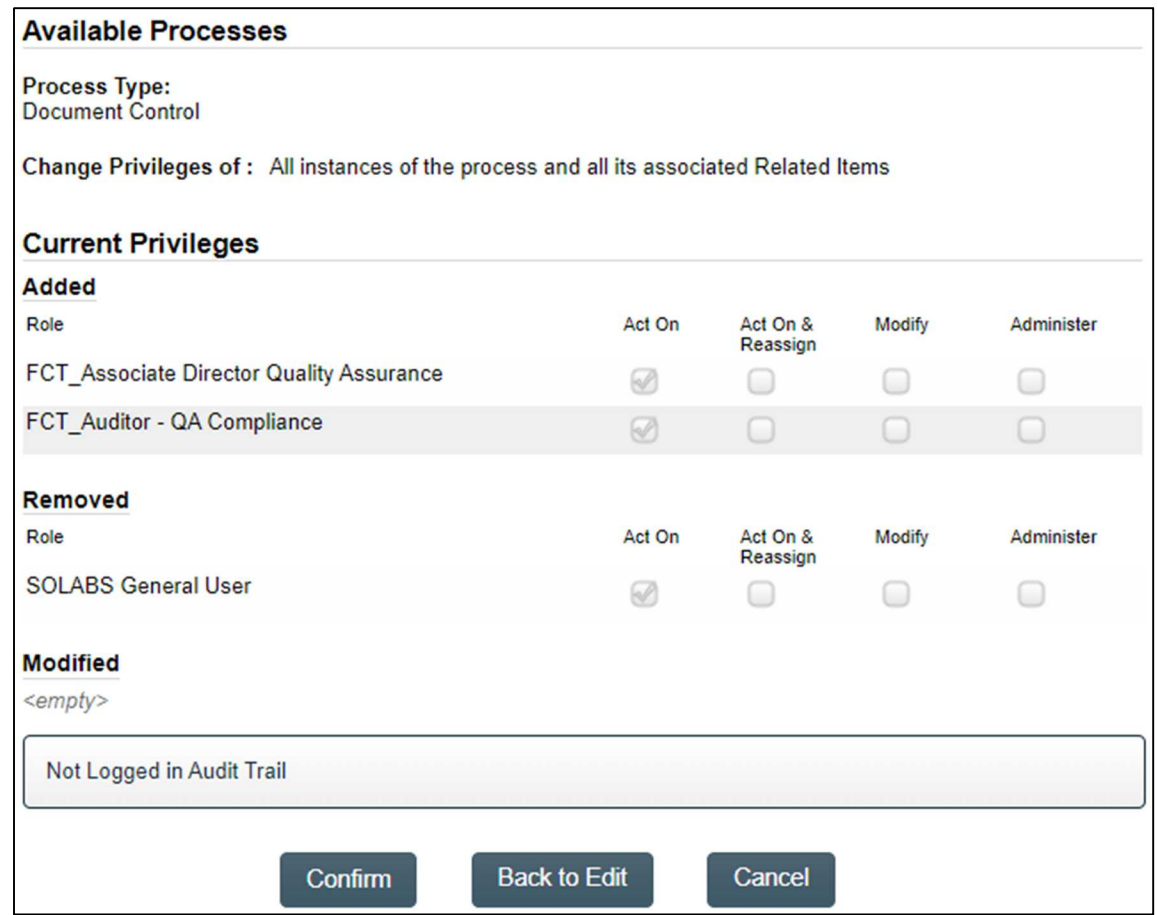